# ET ソフトウェアデザイン ロボットコンテスト 2024

エントリークラス

競技規約 1.0.0 版

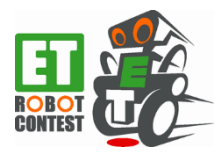

Copyright(c) 2024 ET ロボコン実行委員会 All rights reserved.

# 目次

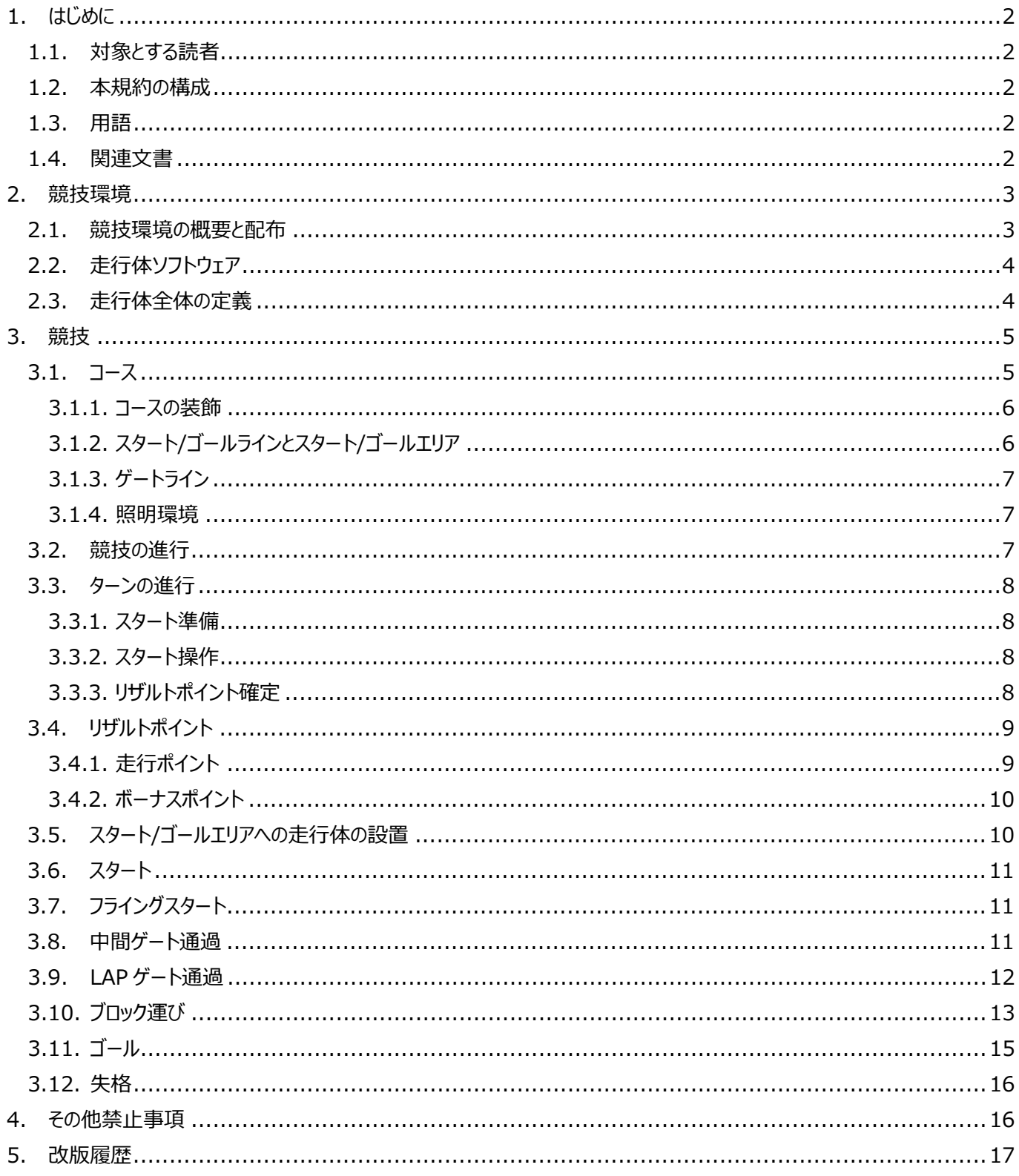

# <span id="page-2-0"></span>1. はじめに

本規約は、ET ソフトウェアデザインロボットコンテスト 2024 エントリークラスの競技規約を規定するものである。

#### <span id="page-2-1"></span>1.1. 対象とする読者

本規約は、エントリークラスへの参加チームを読者の対象とする。

#### <span id="page-2-2"></span>1.2. 本規約の構成

下記の構成で競技の規約を示す。

- [2](#page-3-0) 章にて、競技で用いる環境について記載する。
- [3](#page-5-0) 章にて、競技内容について記載する。

#### <span id="page-2-3"></span>1.3. 用語

本規約で使用する用語を表 [1-1](#page-2-5) に示す。

<span id="page-2-5"></span>**No. 用語 詳細 1** ET ロボコン BT ソフトウェアデザインロボットコンテストの略称。 2 東行委員会 FT ロボコンを運営する組織。 正式名称「ET ソフトウェアデザインロボットコンテンスト実行委員会」 **3** 走行体全体 [2.3](#page-4-1) を参照のこと。 **4 act:** 2000 - 2000 回が UML2.0 のアクティビティ図であることを示す。 **5** stm: 200 図が UML2.0 のステートマシン図であることを示す。 **6 ET ロボコンシミュレータ | ET ロボコンシミュレータ 2024 の略称。** 

**表 1-1 用語一覧**

本規約で言及する時間の表現は、シミュレーション動作における論理時間を指しており、現実世界の時間ではない。

#### <span id="page-2-4"></span>1.4. 関連文書

本規約と関連のある文書を表 [1-2](#page-2-6) に示す。

#### **表 1-2 関連文書一覧**

<span id="page-2-6"></span>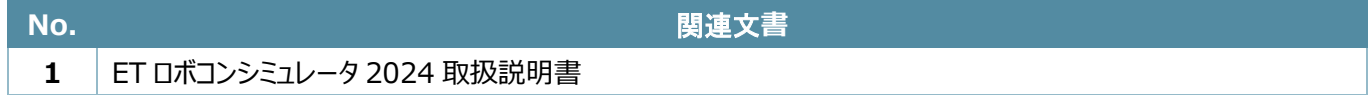

<span id="page-3-0"></span>2. 競技環境

本章では、競技の実施に用いられる競技環境について記載する。

## <span id="page-3-1"></span>2.1. 競技環境の概要と配布

エントリークラスで使用するシミュレータ競技環境は、ET ロボコンシミュレータと etrobo 開発環境により構成される。参加チ ームはこれらを用いて走行体ソフトウェアを開発する。この様子を図 [2-1](#page-3-2) に示す。

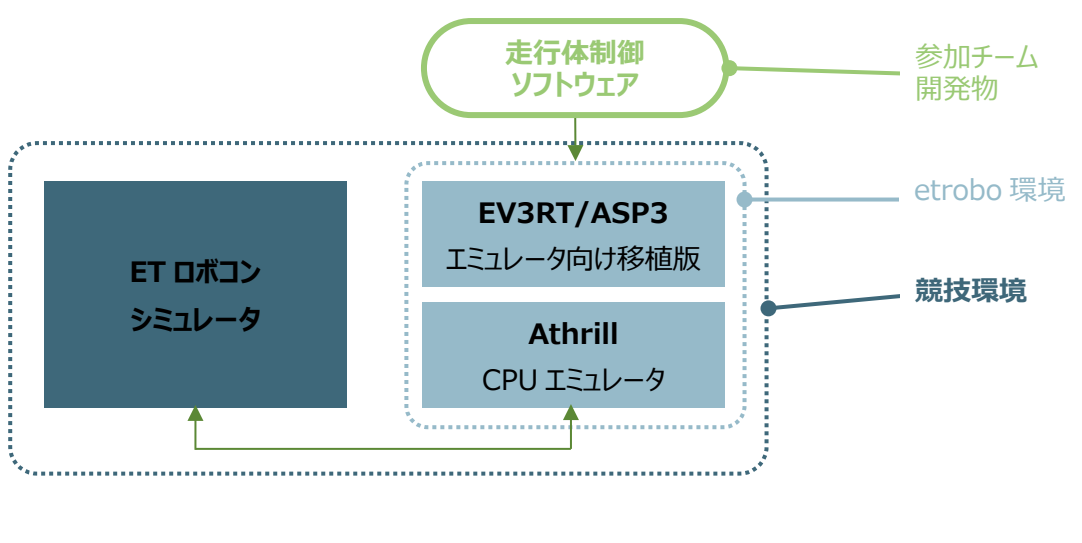

#### **図 2-1 競技環境の概要**

<span id="page-3-2"></span>競技環境は、TOPPERS プロジェクト/箱庭 WG の成果物の一部を用いて開発されています。 WG の皆さまに深く感謝いたします。

競技環境の全部又は一部は、大会当日までの間に随時更新、配布される。なお、試走会及び大会の一定期日前には、 それぞれの当日に用いられる競技環境が実行委員会より配布又は案内される。これと異なるものを用いて走行体ソフトウェア を用意しないよう注意すること。

競技は描画処理が 60FPS(frames per second)固定モード、キャプチャモードは 30FPS の動作環境で実施される。 描画処理が低い PC で競技環境を動作させた結果は、当日の競技と結果が変わる場合があることに注意すること。

競技環境の構築方法は、下記「ET ロボコン EV3 サポートサイト」にて公開する。 <https://github.com/ETrobocon/etrobo/>

ET ロボコンシミュレータの具体的な操作方法は、関連文書[1] (2章)を参照のこと。

<span id="page-4-0"></span>2.2. 走行体ソフトウェア

参加チームが競技用に作成又は生成するソースコード又はモデルは、そのソフトウェアとしての機能・構造・振る舞いが審査 のために提出するモデルと全く関連のないものであってはならない。

実行委員会に対する走行体ソフトウェアと競技に必要な関連ファイル (初期値情報など) の提出は、L コース・R コース ([3.1](#page-5-1) 節)それぞれ分けて行う。提出期限及び提出方法は、実行委員会より別途提示される。

<span id="page-4-1"></span>2.3. 走行体全体の定義

ET ロボコンシミュレータで用意されている走行体において、走行体を構成するすべてのパーツを含めて、走行体全体とする。 各種ゲート等の判定では、走行体全体か一部かの扱いが異なる場合があるので、注意すること。

# <span id="page-5-0"></span>3. 競技

本章では、競技について記載する。

<span id="page-5-1"></span>3.1. コース

エントリークラスの競技が行われるコースを図 [3-1](#page-5-2) に示す。コース上の各番号は表 [3-1](#page-5-3) に対応する。コースは中央を挟んで ほぼ左右対称になるよう設計されており、左側を L コース、右側を R コースと呼ぶ。

なお、本節に限らず、本書に示すコース画像は規約説明のためのサンプルである。正式には配布される競技環境を参照す ること。

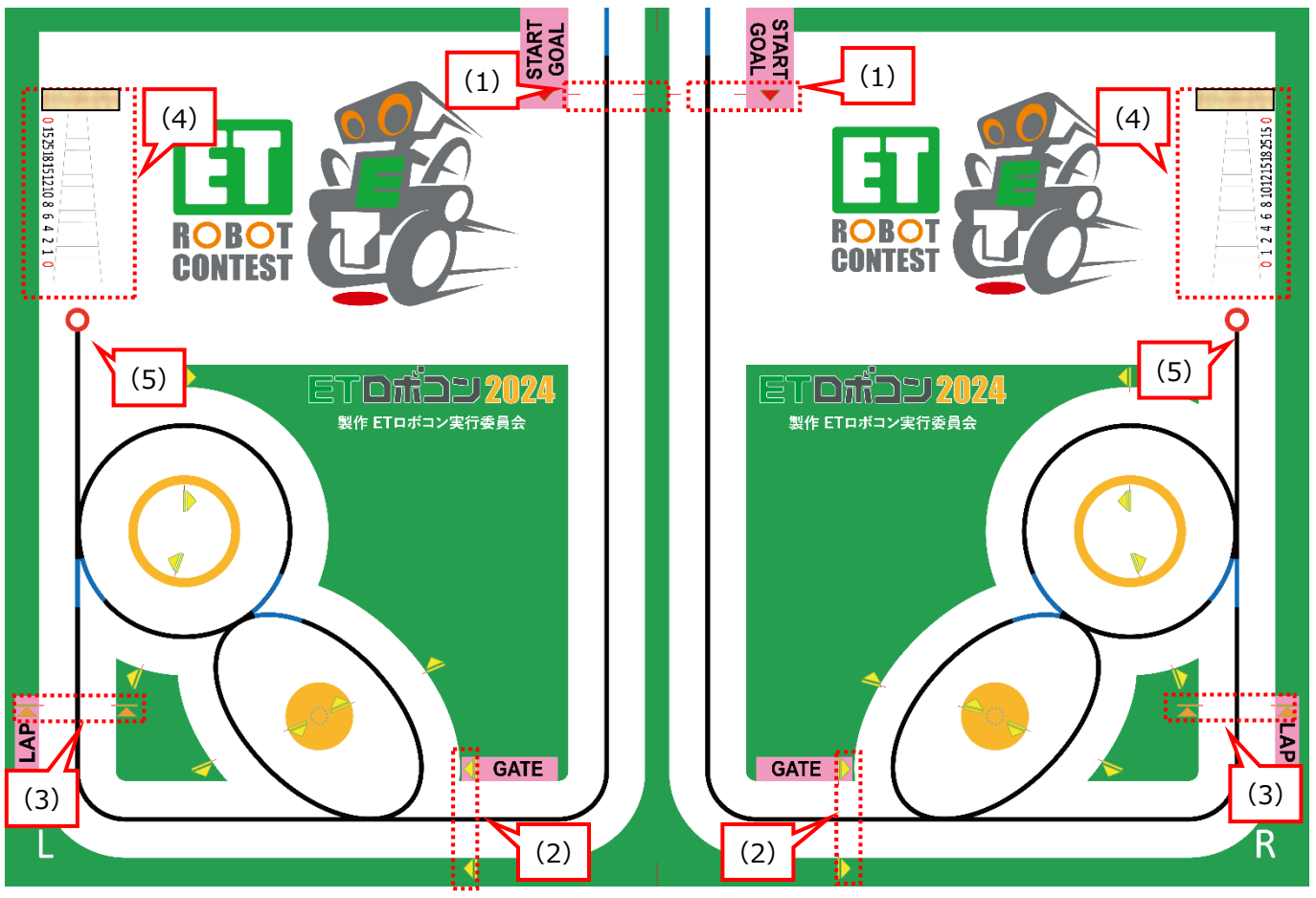

**図 3-1 コース**

**表 3-1 エントリークラスのコース上の各名称**

<span id="page-5-3"></span><span id="page-5-2"></span>

| No. | 名称          | 備考 |
|-----|-------------|----|
| (1) | スタート/ゴールライン |    |
| (2) | 中間ゲート       |    |
| (3) | LAP ゲート     |    |
| (4) | ブロック運び      |    |
| (5) | 端点サークル      |    |

<span id="page-6-0"></span>3.1.1. コースの装飾

コース上の緑色のエリア、スタート/ゴールライン ([3.1.2](#page-6-1) 節)、中間ゲートライン、LAP ゲート ([3.1.3](#page-7-0) 節) の場所を示す 矢印には、実行委員会が装飾品(大会開催地の名産品やスポンサー看板など)を複数個所に設置する。ただし、以下に 含まれる緑色のエリアに装飾品は設置されない。

● ET ロボコン 2024 ロゴ、ET ロボコンキャラクターロゴ

設置する装飾品や位置について、参加チームがリクエストをすることはできない。

#### <span id="page-6-1"></span>3.1.2. スタート/ゴールラインとスタート/ゴールエリア

競技のスタート/ゴール位置には「スタート/ゴールライン」及び「スタート/ゴールエリア」が設ける。

スタート/ゴールラインは、コースの黒線をまたがないように分断して引かれた赤い線で構成されており、分断部分が仮想的 に直線でつながっていると見なす。図 [3-2](#page-6-2) に示す。

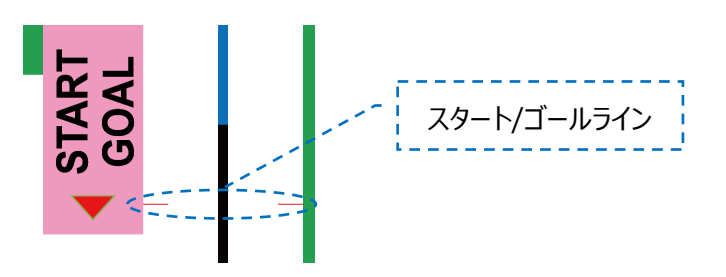

**図 3-2 スタート/ゴールライン(L コースの例)** 

<span id="page-6-3"></span><span id="page-6-2"></span>スタート/ゴールラインエリアは、スタート/ゴールライン手前の白部分及び黒線の領域を指す。図 [3-3](#page-6-3) に青斜線にて例を示 す。

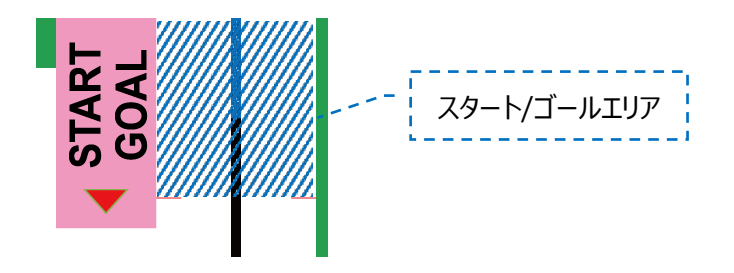

**図 3-3 スタート/ゴールエリア(L コースの例)** 

## <span id="page-7-0"></span>3.1.3. ゲートライン

競技のスタート後に通過する中間ゲート(コース上: GATE)及び LAP ゲート(コース上: LAP)には、「ゲートライン」 が設けられている。スタート/ゴールラインと同様、これらは黒線をまたがないように分断して引かれた赤い線で構成されており、 分断部分が仮想的に直線でつながっていると見なす。図 [3-4](#page-7-3) に中間ゲートのゲートライン、図 [3-5](#page-7-4) に LAP ゲートのゲートライ ンの例を示す。

<span id="page-7-4"></span>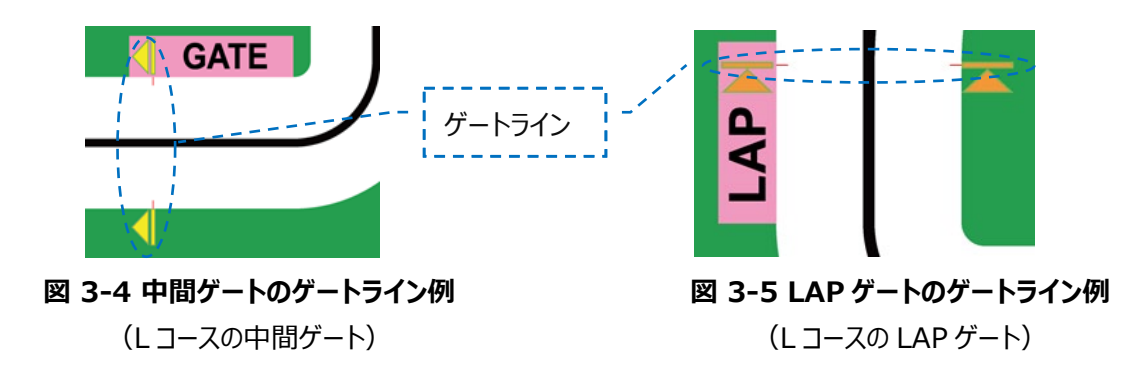

#### <span id="page-7-3"></span><span id="page-7-1"></span>3.1.4. 照明環境

ET ロボコンシミュレータには、照明環境を再現する機能を設けられている。参加チームに公開されている ET ロボコンシミュ レータに含まれる照明環境は試走会、大会とは照明が異なる場合がある。試走会及び大会における照明は、競技環境の配 布([2.1](#page-3-1))にて通知される。

#### <span id="page-7-2"></span>3.2. 競技の進行

競技では、1 チーム当たり L コースと R コースを 1 回ずつ走行し、各コースのリザルトポイント ([3.4](#page-9-0) 節) のいずれか大きい 方により順位を決定する。以下、リザルトポイントを得る 1 回の走行をターンと呼ぶ。各チームの走行順となるターンの順番は、 実行委員会より決定される。なお、走行中のコース(以下、自コース)のみ攻略をおこなえるものとし、もう片方のコースで攻 略を行っても認められない(例︓L コース走行時に、R コースの中間ゲートを通過しても「中間ゲート通過」は成立しない。R コースの難所を攻略しても成立せず加点対象とならない。)。

#### <span id="page-8-0"></span>3.3. ターンの進行

図 [3-6](#page-8-4) にターンの流れを示す。すべてのアクティビティは実行委員会が実施する。

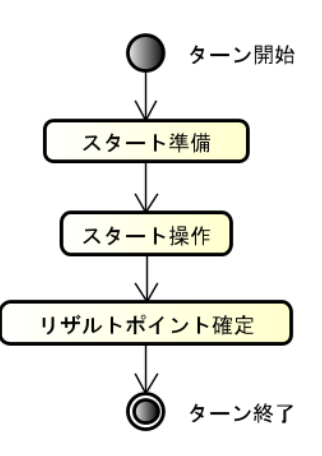

**図 3-6 act: ターンの流れ**

## <span id="page-8-4"></span><span id="page-8-1"></span>3.3.1. スタート準備

走行にあたり、以下の準備を行う。

- 参加チームのクラスに応じた難所の設置
- 装飾物の設置
- 走行体の設置

<span id="page-8-2"></span>3.3.2. スタート操作

実行委員会による走行体のタッチセンサ押下操作を走行の開始と見なし、時間計測が開始される。

# <span id="page-8-3"></span>3.3.3. リザルトポイント確定

スタート操作後、以下のいずれかが起きたことにより、時間計測が終了される。

- 120 秒を過ぎる時間が経過
- 走行体が競技終了を ET ロボコンシミュレータに通知した場合
- 走行体がコース外に落下
- ゴールが成立した場合
- その他不測の事態により、実行委員会が必要と判断した場合の計測終了操作

時間計測の終了に伴い、審判が競技結果を確認した後にリザルトポイントが確定される。リザルトポイントについては [3.4](#page-9-0) 節を参照のこと。

<span id="page-9-0"></span>3.4. リザルトポイント

リザルトポイントとは[、数式](#page-9-2) 3-1 で計算されるポイントである。リザルトポイントは ET ロボコンシミュレータで自動判定により算 出される。

リザルトポイント = 走行ポイント + ボーナスポイント

#### **数式 3-1 リザルトポイント**

<span id="page-9-2"></span><span id="page-9-1"></span>3.4.1. 走行ポイント

走行ポイントとは[、数式](#page-9-3) 3-2 で計算されるポイントである。

走行ポイント = max 
$$
\left[ MP - \left( \frac{t}{LT} \times MP \right), 0 \right]
$$

*MP*: 30 *LT*: 30

*t*: 走行タイム(単位︓秒)

**数式 3-2 走行ポイント**

<span id="page-9-3"></span>走行タイムとは、スタート操作 ([3.3](#page-8-0) 節) から、LAP ゲート通過が成立するまでの時間を計測したものである。

なお、走行タイムは 0.01 秒単位とし、120 秒を上限として計測する。この上限を「最大計測時間」と呼ぶ。走行タイムが 確定しない場合、走行タイムは最大計測時間とする。

走行タイムの計測を終了した時点で走行タイムが最大計測時間を超えない場合は、LAP ゲート通過が成立した後も最 大計測時間までは走行体の走行を継続することができる。多くの場合、その時間帯はボーナスポイントの獲得に使用される。 走行タイムの計測方法を図 [3-7](#page-10-2) に示す。

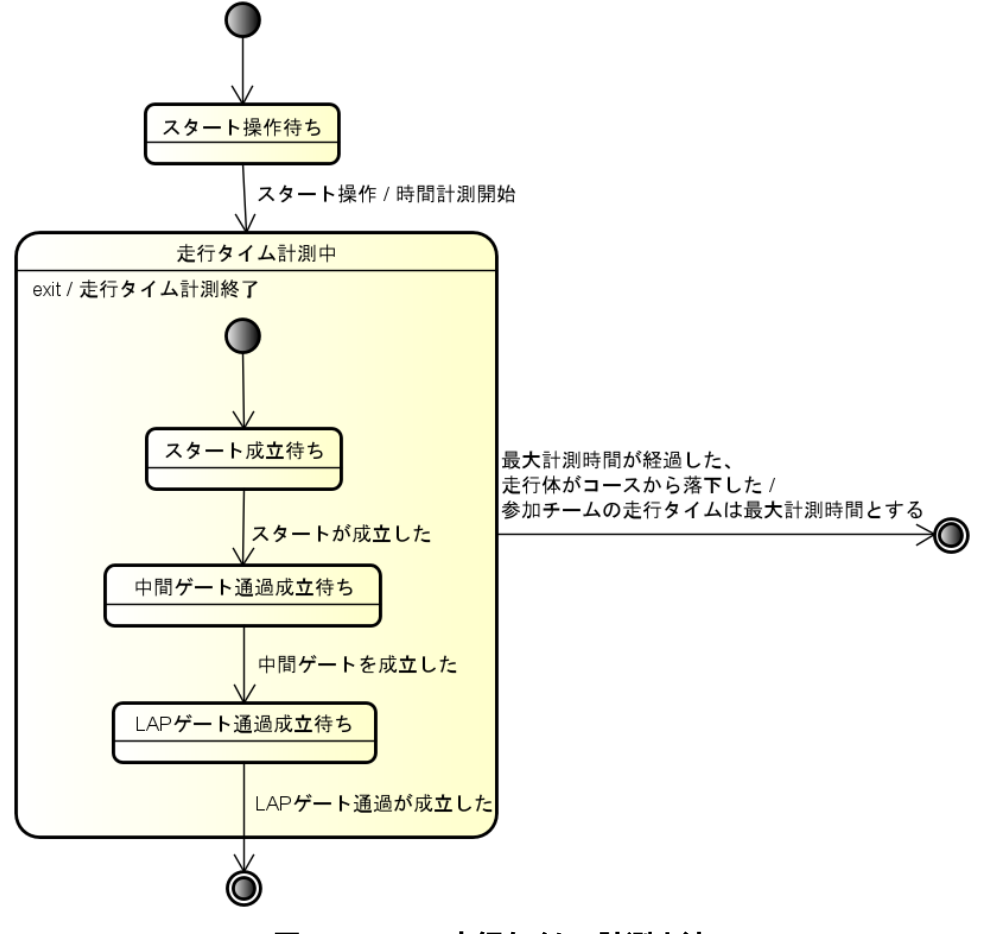

**図 3-7 stm: 走行タイムの計測方法**

# <span id="page-10-2"></span><span id="page-10-0"></span>3.4.2. ボーナスポイント

<span id="page-10-3"></span>エントリークラスのボーナスポイントの一覧を表 [3-2](#page-10-3) に示す。

| No.            | ボーナスポイント獲得対象成立事項 | ボーナスポイント | 備考 |  |
|----------------|------------------|----------|----|--|
|                | 中間ゲート通過          |          |    |  |
| $\overline{2}$ | LAP ゲート通過        | 5        |    |  |
| 3              | ブロック運搬           | 獲得した     |    |  |
|                |                  | ボーナス数字分  |    |  |
|                | ゴール              | 10       |    |  |

**表 3-2 エントリークラス ボーナスポイント一覧**

#### <span id="page-10-1"></span>3.5. スタート/ゴールエリアへの走行体の設置

走行体をスタート/ゴールエリアへ設置する際は、以下の条件を満たさなければならない。

- Lコースを走行する参加チームは、Lコースのスタート/ゴールエリアへ走行体を設置すること
- R コースを走行する参加チームは、R コースのスタート/ゴールエリアへ走行体を設置すること
- 走行体の一部がスタート/ゴールエリアをはみ出さないこと

設置方法としては関連文章[1] (2.10.1 章) で示されている初期情報を、走行体ソフトウェアと同時に提出(2.2)す ることで、競技の開始時に任意の場所に設置することができる。

<span id="page-11-0"></span>3.6. スタート

スタート操作後に**走行体の一部**が矢印の示す方向(図 [3-8](#page-11-3))でスタート/ゴールラインを通過することで、「スタート」が成 立する。

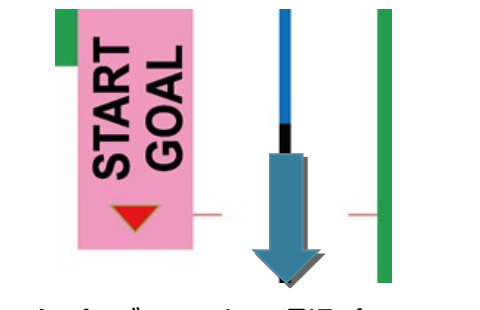

**図 3-8 スタート/ゴールラインの通過(L コースの例)**

<span id="page-11-3"></span>スタートの判定方法を図 [3-9](#page-11-4) に示す。

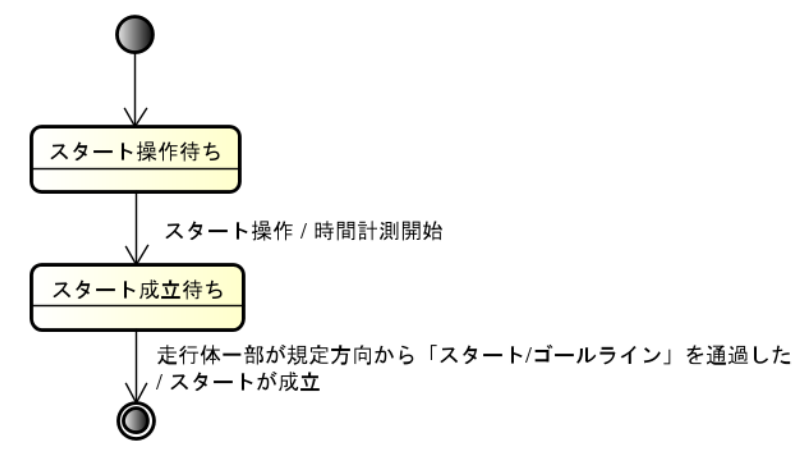

**図 3-9 stm: スタートの判定方法**

<span id="page-11-4"></span>ターン中のスタートは、1 度のみ成立する。

<span id="page-11-1"></span>3.7. フライングスタート

スタート操作前にスタート/ゴールラインを通過した場合、フライングスタートとみなし失格とする。

#### <span id="page-11-2"></span>3.8. 中間ゲート通過

**走行体全体**が矢印の示す方向(図 [3-10](#page-12-1))で中間ゲートのゲートラインを通過することで、「中間ゲート通過」が成立す る。ただし、通過する際に該当ゲートの両端にあるポールと接触した場合は「中間ゲート通過」は成立しない。

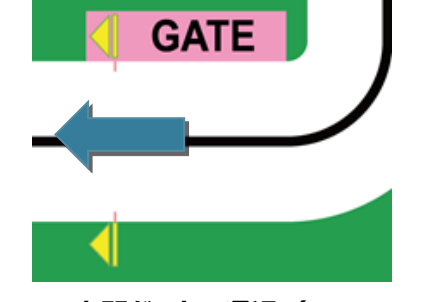

**図 3-10 中間ゲートの通過(L コースの例)**

<span id="page-12-1"></span>中間ゲート通過の判定方法を図 [3-11](#page-12-2) に示す。

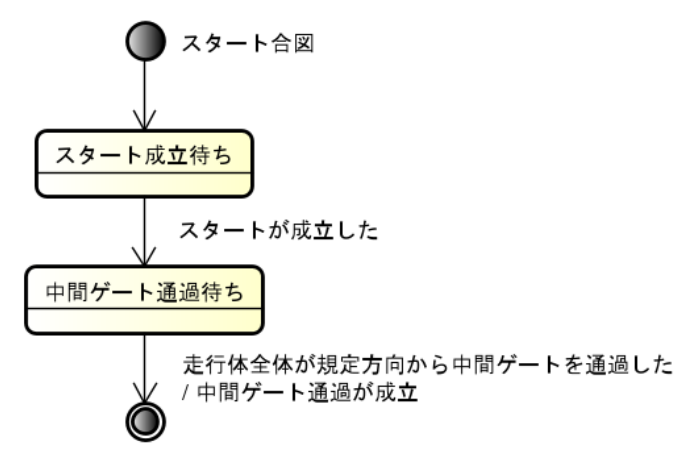

**図 3-11 stm: 中間ゲート通過の判定方法**

<span id="page-12-2"></span>ターン中の中間ゲート通過は、1 度のみ成立する。

#### <span id="page-12-0"></span>3.9. LAP ゲート通過

**走行体の一部**が矢印の示す方向 (図 [3-12](#page-12-3)) で LAP ゲートのゲートラインを通過することで、「LAP ゲート通過 |が成 立する。ただし、通過する際に該当ゲートの両端にあるポールと接触した場合は「LAP ゲート通過」は成立しない。

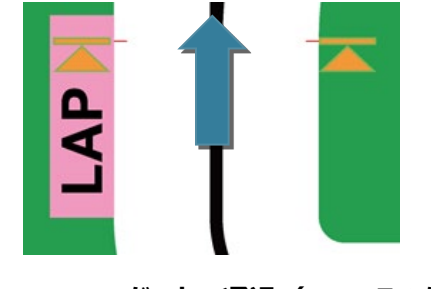

**図 3-12 LAP ゲートの通過(L コースの例)**

<span id="page-12-3"></span>LAP ゲート通過の判定方法を図 [3-13](#page-13-1) に示す。

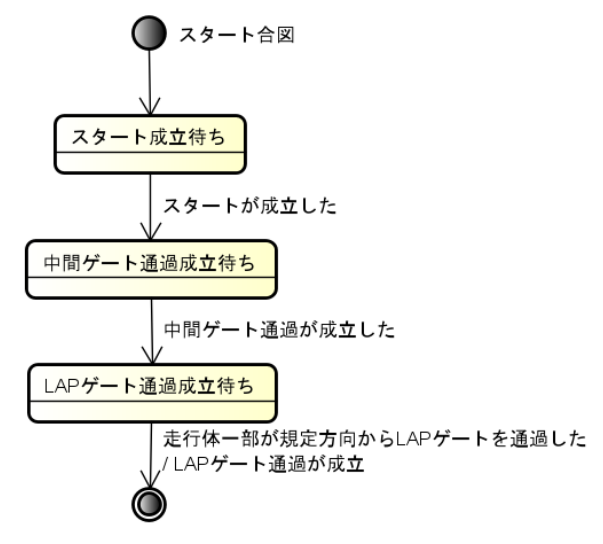

**図 3-13 stm: LAP ゲート通過の判定方法**

<span id="page-13-1"></span>ターン中の LAP ゲート通過は、1 度のみ成立する。

<span id="page-13-0"></span>3.10. ブロック運び

参加チームは、端点サークルに置かれたブロックを運搬することでボーナスポイントを獲得できる。概要を図 [3-14](#page-13-2)、図 [3-15](#page-14-0) に示す。

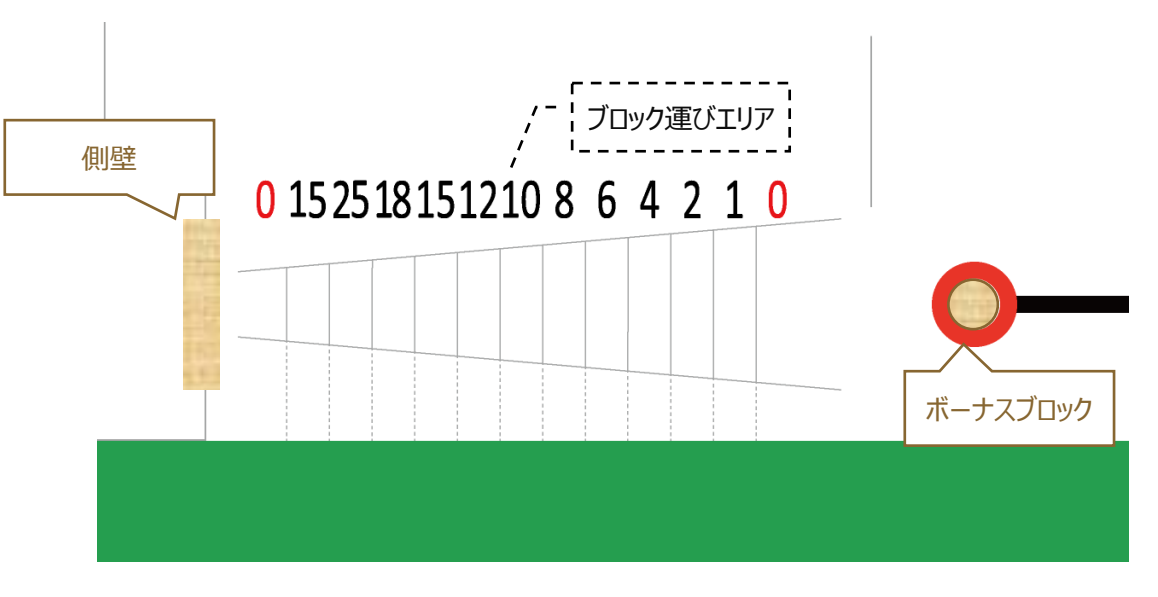

<span id="page-13-2"></span>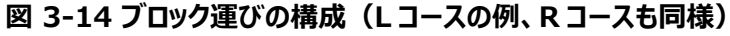

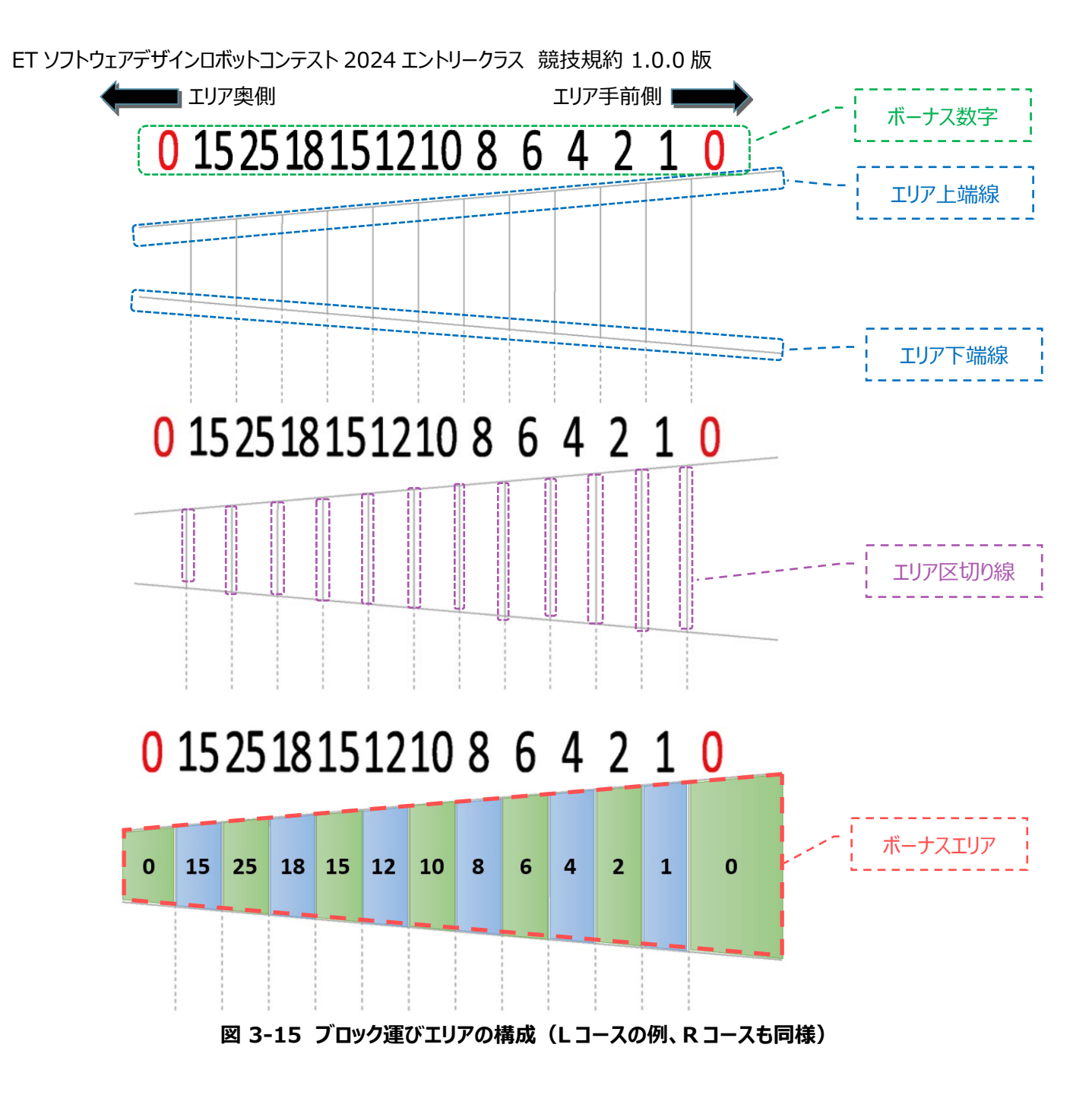

<span id="page-14-0"></span>リザルトポイント確定 ([3.3](#page-8-0) 節) の時点でボーナスブロックが次の条件すべてを満たして置かれている場合、「ブロック運搬」 が成立する。「置かれている」とは、ボーナスブロックが底面をコースに接地させて静止していることを指し、横倒しになっている場 合は含まれない。

ボーナスブロックの一部が、ボーナスエリアに触れている(線上を含む)。

ブロック運搬が成立したとき、以下に基づきボーナス数字を獲得できる。

ボーナスブロックが触れているボーナスエリアの最も奥側のボーナス数字

ボーナス数字の獲得の例を図 [3-16](#page-15-1) で示す。ここではブロック運搬が不成立のケースも例示する。

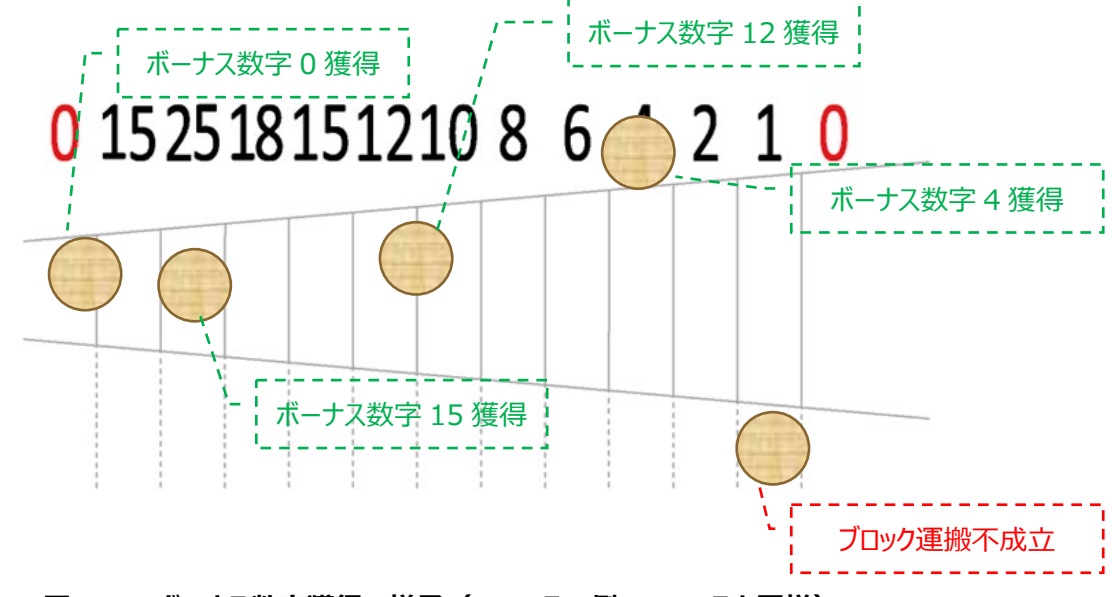

**図 3-16 ボーナス数字獲得の様子(L コースの例、R コースも同様)**

<span id="page-15-1"></span><span id="page-15-0"></span>3.11. ゴール

**走行体の一部**が矢印の示す方向(図 [3-17](#page-15-2))でスタート/ゴールラインを通過することで、「ゴール」が成立する。なお、「ゴ ール」が成立すると時間計測が終了し、リザルトポイント確定([3.3](#page-8-0) 節)にターンが進行する。

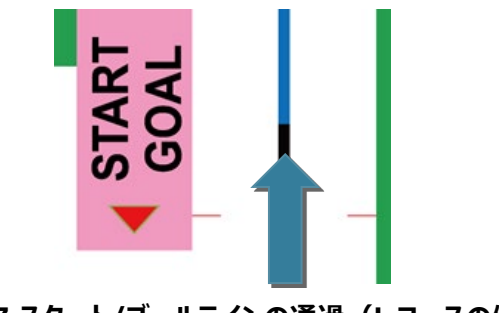

**図 3-17 スタート/ゴールラインの通過(L コースの例)**

<span id="page-15-2"></span>ゴールの判定方法を図 [3-18](#page-16-2) に示す。

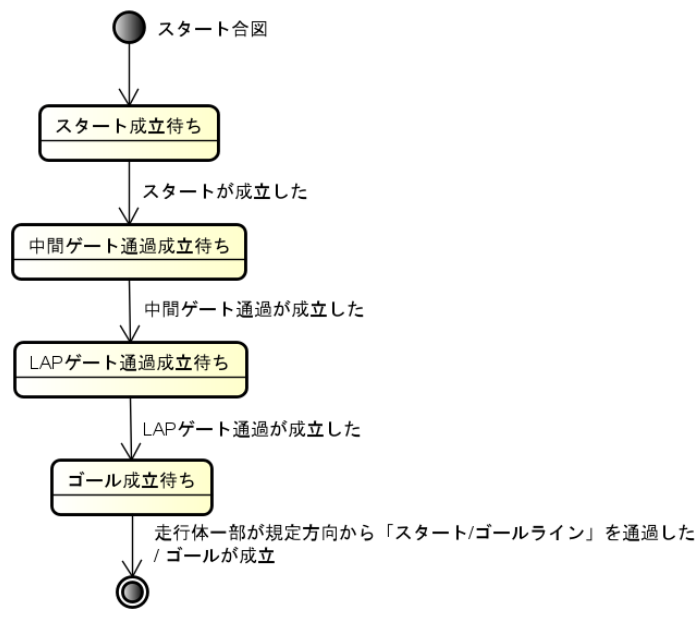

**図 3-18 stm: ゴールの判定方法**

# <span id="page-16-2"></span><span id="page-16-0"></span>3.12. 失格

参加チームが以下の状況となった場合、そのターンにおいて、参加チームは失格とする。なお、失格した場合、リザルトポイン トは 0 ポイントとなる。

- 走行体が、フライングスタートした場合
- 本規約の禁止事項に違反した場合

# <span id="page-16-1"></span>4. その他禁止事項

以下の行為を禁止とする。

- 意図的にコンピュータへ攻撃を仕掛けるソフトウェアの提出
- EV3RT の提供する API を使用せずに、ET ロボコンシミュレータ上の走行体を制御するソフトウェアの提出
- プラットフォーム改変制限に反するソフトウェアの提出

上記「プラットフォーム改変」とは、「TOPPERS/EV3RT for Athrill (v850e2m ver.)」の「ev3rt-athrillv850e2m/sdk/workspace」フォルダ以外の改変を指す。

# <span id="page-17-0"></span>5. 改版履歴

本規約の改版履歴を表 [5-1](#page-17-1) に示す。

# **表 5-1 改版履歴**

<span id="page-17-1"></span>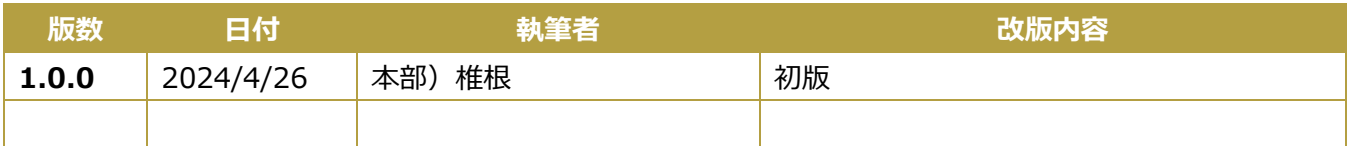